# Updating Your Personal Web

#### JSM STAFF CLINIC

14 Aug 2018

Dr. Norhaiza Ahmad

Department of Mathematical Sciences

Faculty of Science

Universiti Teknologi Malaysia

http://science.utm.my/norhaiza/

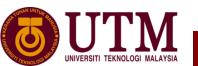

#### **Objective**

### 1. Intro: Faculty of Science template for academic staff website on Wordpress

- 2. Updating your web:
  - Research interest and basic info: edit front page display.
  - Create page for CV
  - Create page for publications
  - Organising your pages to display
- 3. Display Photo: modify side-bar widget

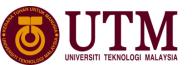

#### What is WordPress?

- website content management system (or CMS)
- online, open source website creation tool
- user friendly
- html knowledge not required but useful to have

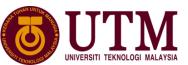

#### **Architecture & Management of WordPress website**

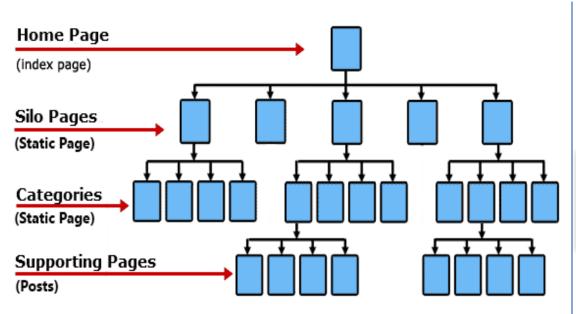

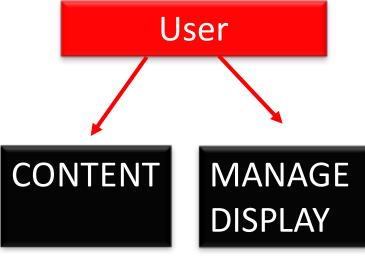

Create Pages/Posts containing information

Placement of Info to display

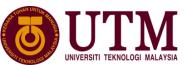

# UTM Corporate Manual for Updating Academic Staff Website:

https://science.utm.my/mathematics/web-workshop/

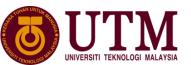

#### To Do:

# Log-in to your personal staff WordPress website

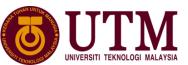

#### The Dashboard

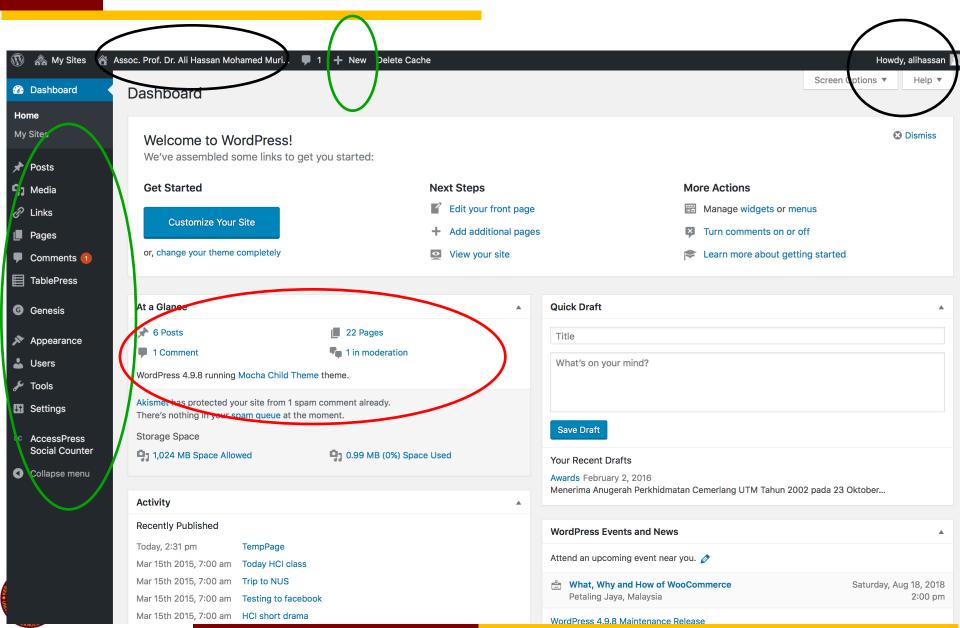

#### To Do:

#### On a new tab:

# Open/type the url link to display your personal website

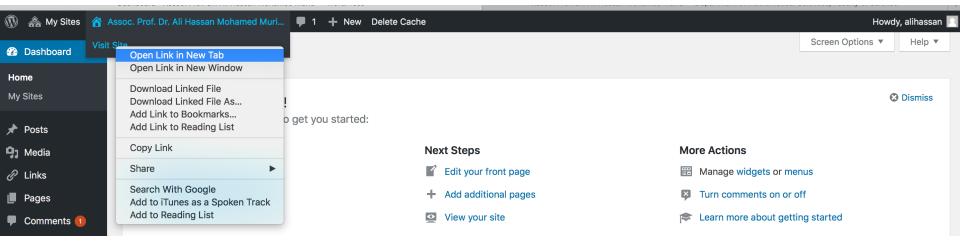

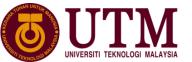

#### Faculty of Science Academic Staff: Front Page Template

Dashboard < Assoc. Prof. Dr. Ali Hassan Mohamed Murid — WordPress Assoc. Prof. Dr. Ali Hassan Mohamed Murid — Department of Mathematical Sciences, Faculty of Science Howdy, alihassan 🔲 👊 of. Dr. Ali Hassan Mohamed Muri... 🥖 Customize 🌹 1 🕂 New 🖉 Edit Page Delete Cache Assoc. Prof. Dr. Ali Hassan Mohamed Murid Department of Mathematical Sciences, Faculty of Science B: Displayed page Dr. Ali Hassan Webpag A & C : Sidebars Biography Assoc, Prof. Dr. Ali Hassan Mohamed Murid wards Lecturer in Mathematics Department of Mathematical Sciences, Faculty of Science, UTM 1 page Applied and Computational Complex Analysis. Research Group: Applied Algebra and Analysis Group (AAAG) Contains basic UTM Centre for Industrial and Applied Mathematics (UTM-CIAM), Ibnu Sina Institute for Scientific and Industrial Research, UTM but important Qualifications: Ph.D. (UTM) Search this website ... info. for Dip. Ed. (UTM) B.Sc., M.Sc. (Iowa State University) Bibliographic Profiles individual staff Email: ResearchGate profile Coogle Schoolar profile C22-412 (Tel: +607-5534245) **UTM** Experts Publication C08-312 (Tel: +607-5534217) ORCID #Window to Mailing Address: SCOPUS Department of Mathematical Sciences, Faculty of Science Universiti Teknologi Malaysia staff A Quote of The Day 81310 Johor Bahru Johor Malaysia #Standardize Alamat surat menyurat: Jabatan Sains Matematik. Fakulti Sains format to all Universiti Teknologi Malaysia 81310 Johor Bahru PhD students Johor, Malaysia staff <u>TempPage</u> Today HCI class Trip to NUS

#### Sidebars: Faculty of Science Academic Staff Website Template

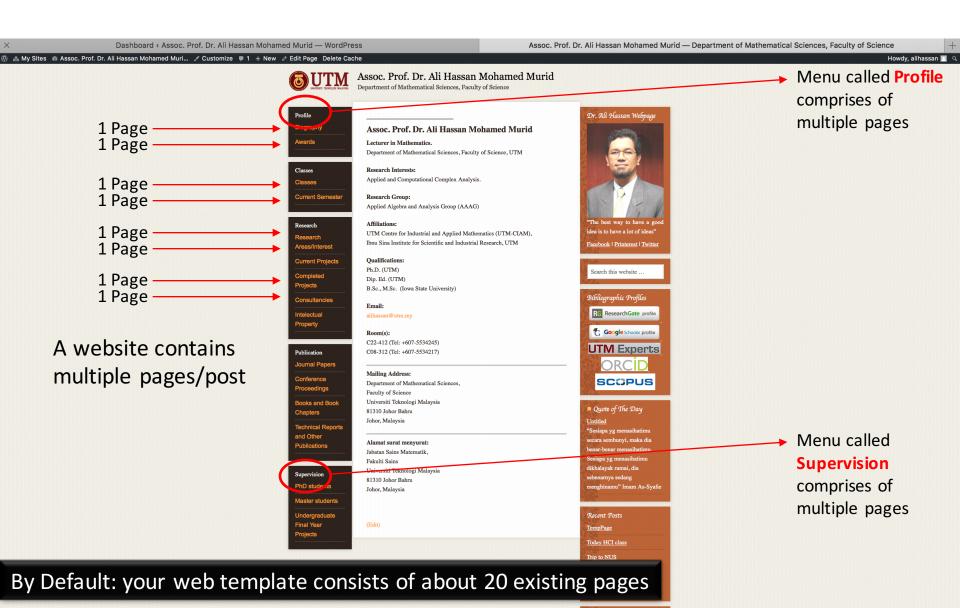

#### **Objective**

- Intro: Faculty of Science template for academic staff website on Wordpress
- Updating your web:
  - Research interest and basic info: edit existing front page display.
  - Create page for CV
  - Create page for publications
  - Organising your pages to display
- 3. Display Photo: modify side-bar widget

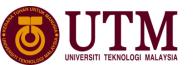

11

#### To Do:

### edit existing front page display:

Research interest and basic info

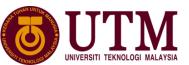

### To Do: update by editing your front page

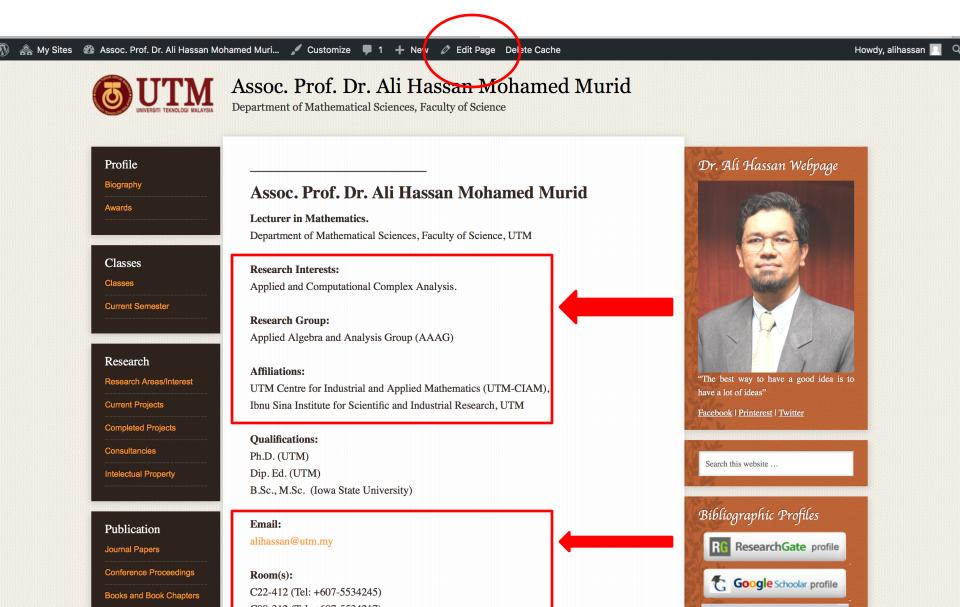

#### General layout of (existing) page/post: WYSWYG

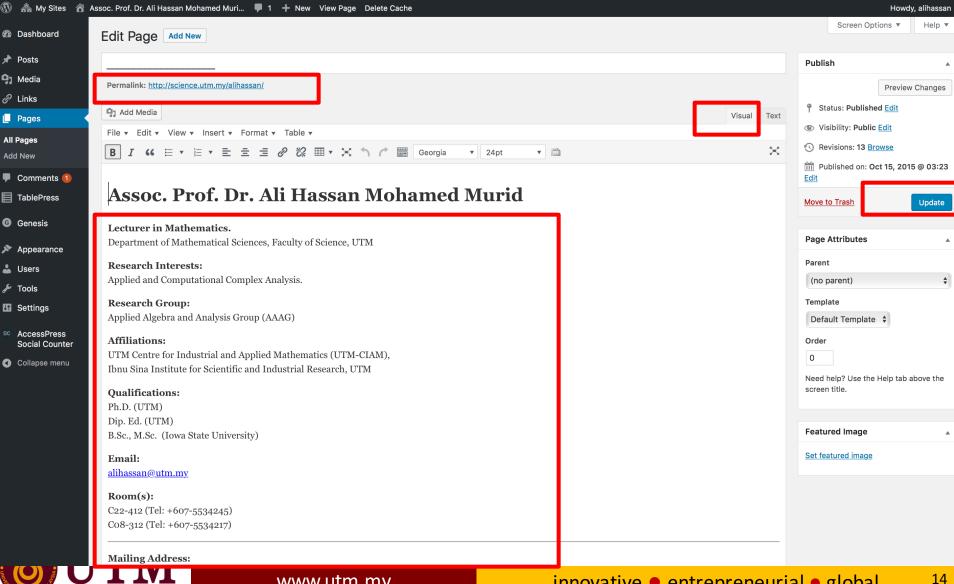

UNIVERSITI TEKNOLOGI MALAYSIA

#### General layout of (existing) page/post: html codes

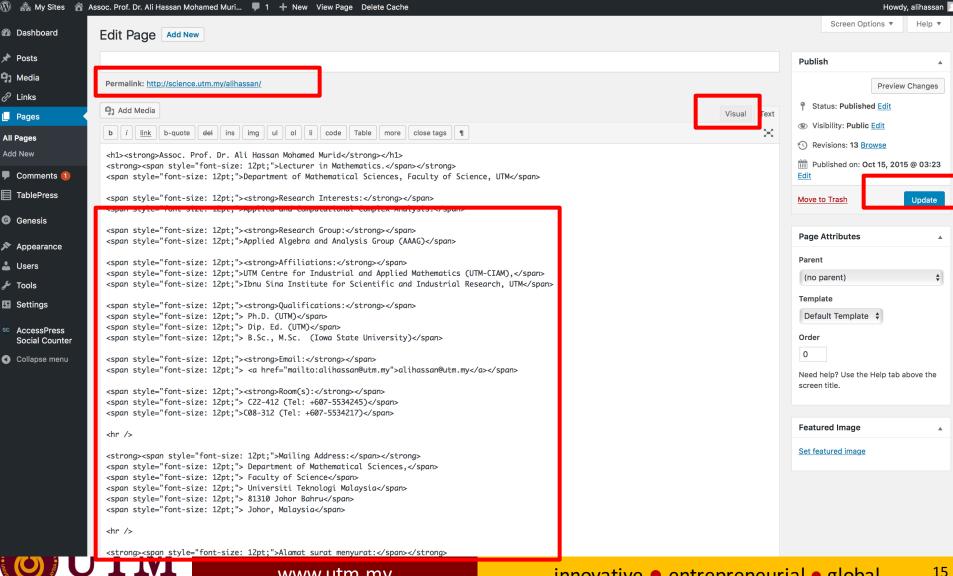

UNIVERSITI TEKNOLOGI MALAYSIA

#### General layout of (existing) page/post: WYSWYG

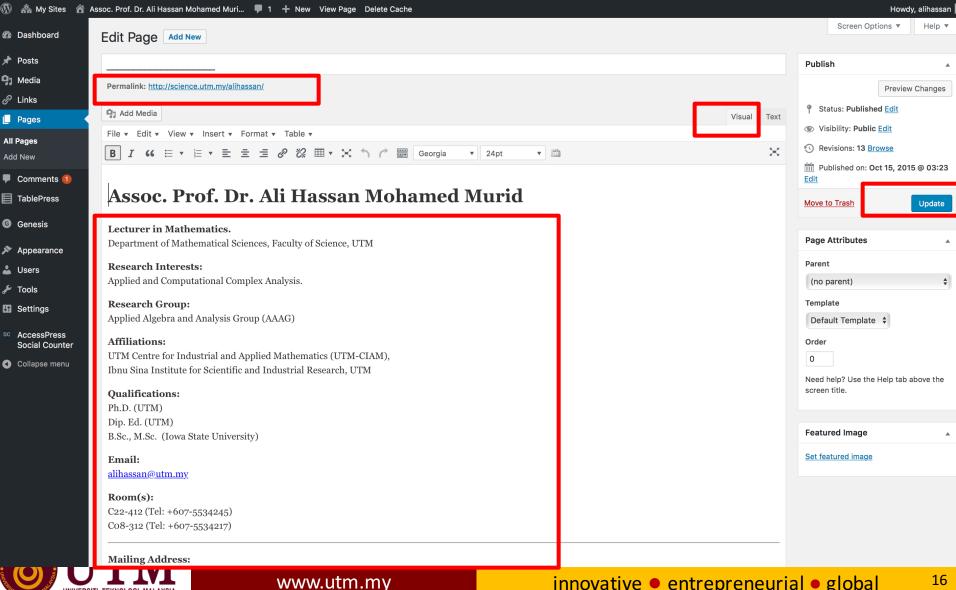

UNIVERSITI TEKNOLOGI MALAYSIA

### To do: Edit your (existing) page

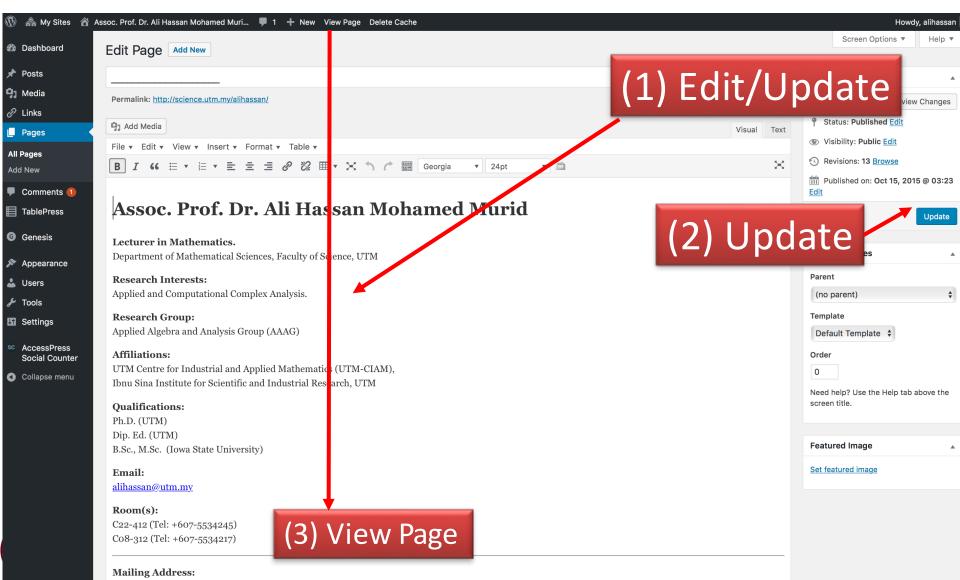

Tip: add more tools on your editing ribbon

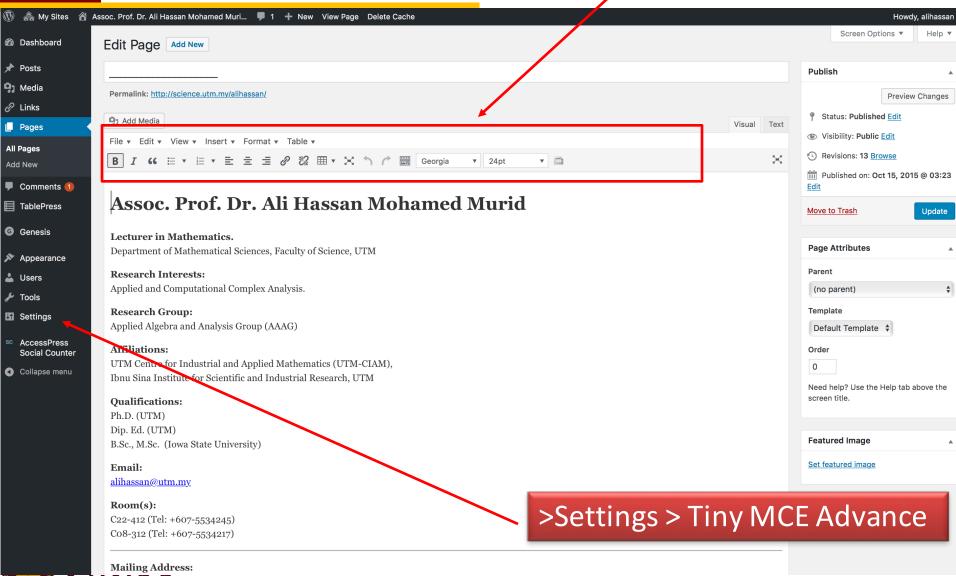

18

#### **Objective**

- 1. Intro: Faculty of Science template for academic staff website on **Wordpress**
- 2. Updating your web:
  - Research interest and basic info: edit front page display.
  - Create page for CV
  - Create page for publications
  - Organising your pages to display
- 3. Display Photo: modify side-bar widget

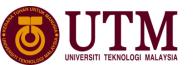

#### To Do:

### Create a new page for your CV

www.utm.my

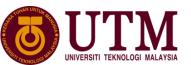

#### To Do: At Dashboard

- > Top Ribbon >+ New, OR
- > Side Ribbon > Pages> Add Pages

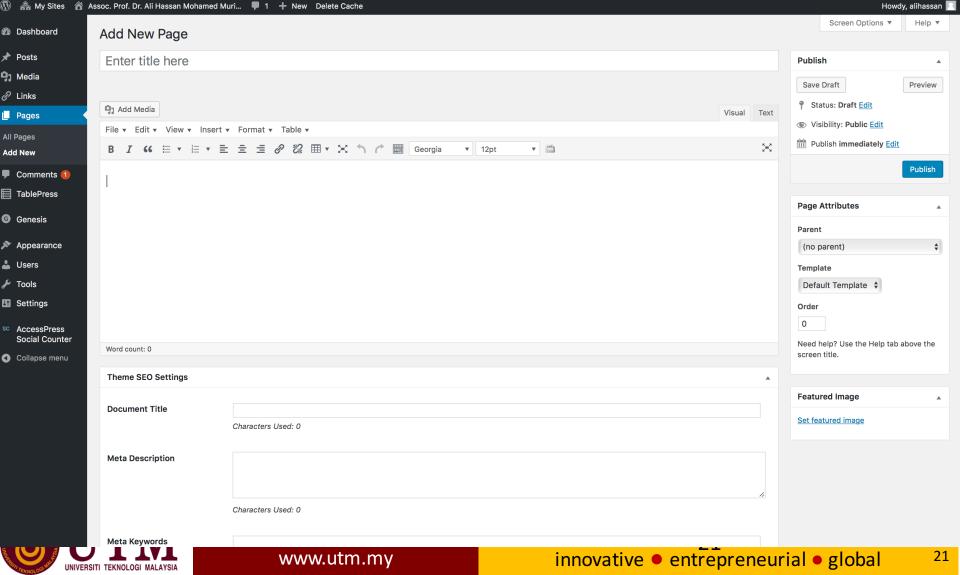

#### To Do: Create a CV Page

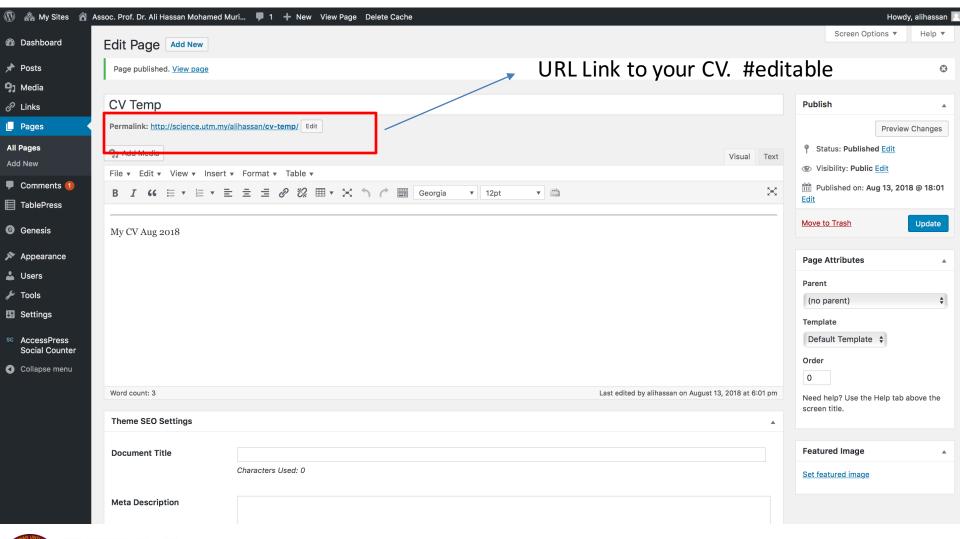

22

#### To Do: Upload your CV document to media

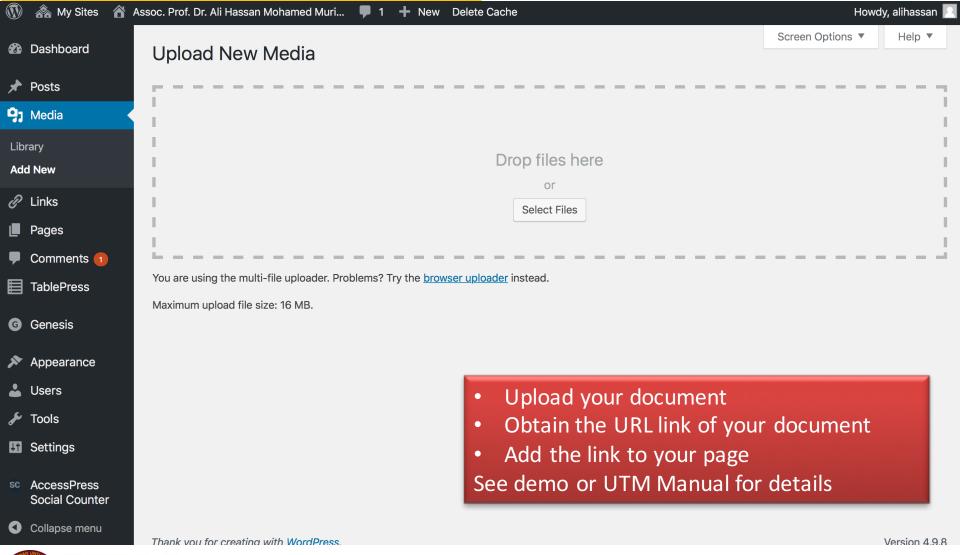

23

#### To Do: Upload your CV document to media

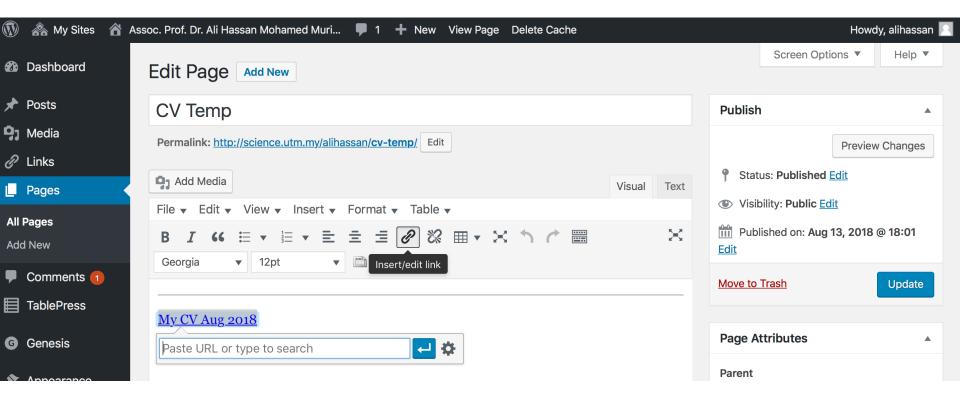

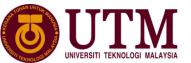

#### Tip: Alternative method to display your CV

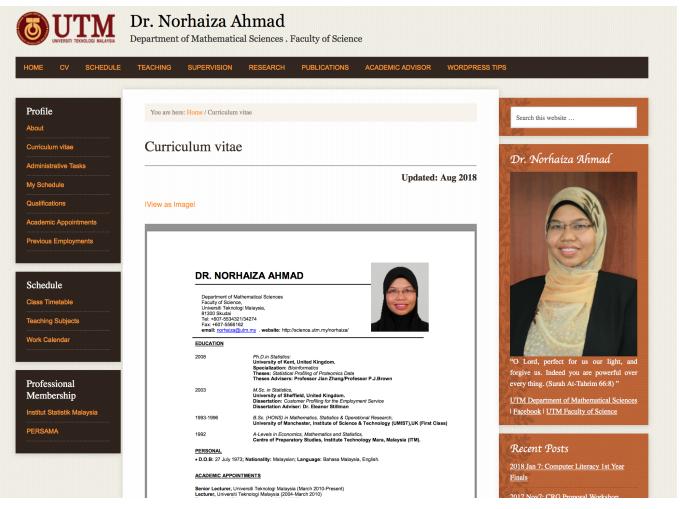

Demo

https://science.utm.my/norhaiza/2016/03/07/wordpress-code-pdf-on-display/

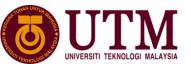

#### **Objective**

- 1. Intro: Faculty of Science template for academic staff website on **Wordpress**
- 2. Updating your web:
  - Research interest and basic info: edit front page display.
  - Create page for CV
  - Create page for publications
  - Organising your pages to display
- 3. Display Photo: modify side-bar widget

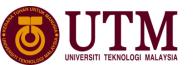

#### To Do:

Create a new page for your publications or update existing publication page

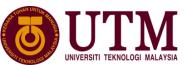

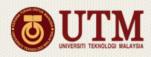

#### Assoc. Prof. Dr. Ali Hassan Mohamed Murid

Department of Mathematical Sciences, Faculty of Science

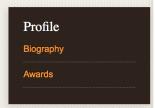

Classes

**Current Semester** 

Classes

Journal Papers

#### **International Papers**

- Rashidi Md. Razali, M. Z. Nashed & Ali Hassan Mohamed Murid, Numerical conformal mapping via the Bergman kernel, Journal of Computational and Applied Mathematics 82 (1)(1997), 333-350.
- Ali Hassan Mohamed Murid, M. Z. Nashed & Mohd. Rashidi Md. Razali, Numerical conformal mapping for exterior regions via the Kerzman-Stein kernel, Journal of Integral Equations and Applications 10 (4) (1998), 517-532.
- 2. Ali Hassan Mahamad Murid, M. 7. Nashad & Mahd, Dashidi Md, Dazali, A damair

#### Click Journal Paper page and update

Copy from your document in microsoft word and paste on webpage

Completed Projects

Consultancies

Intelectual Property

**Publication** 

Journal Papers

Conference Proceedings

5. A

method, Computers and Mathematics with Applications, 40 (2000), 157-164.

- 5. Ali Hassan Mohamed Murid & Mohamed M. S. Nasser, Eigenproblem of the Generalized Neumann Kernel, Bulletin of the Malaysian Mathematical Society (Second Series), 26 (2003), 12-33.
- 6. Wegmann, A.H.M. Murid & M.M.S. Nasser, The Riemann-Hilbert problem and the Generalized Neumann Kernel, J. Comput. Appl. Math. 182 (2005) 388-415.
- 7. Munira Ismail, Ali Hassan Mohd. Murid & Bahrom B Sanugi, An integral equation approach for the numerical solution of the Riemann problem on a simply connected with corners, Int. J. Simulation and Process Modelling, 2 1/2, (2006) 25-32.
- 8. M.S. Nasser, A.H.M. Murid & N.S. Amin, A boundary integral equation for the 2D

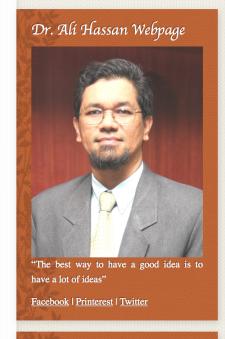

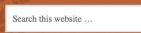

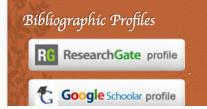

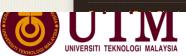

28

#### Alternative method: Use TablePress and Import from Excel

#### See Demo

➤ At Dashboard, Side Ribbon > TablePress

Create Tables
Use TablePress

- > TablePress > Add New table
- > Fill Table Name-Description-SpecifyNumberRowsColumns > Add Table
- > Save Changes

Note code for the table that you have just created (top RHS)

Shortcode: [table id=1 /]

Copy paste this shortcode on the page that you want the table to be in.

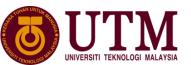

#### **Objective**

- 1. Intro: Faculty of Science template for academic staff website on **Wordpress**
- 2. Updating your web:
  - Research interest and basic info: edit front page display.
  - Create page for CV
  - Create page for publications
  - Organising your pages to display
- 3. Display Photo: modify side-bar widget

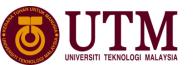

# Organising your pages to display: manage placement of pages/posts

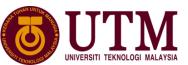

See demo

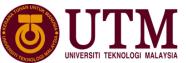

#### **Objective**

- Intro: Faculty of Science template for academic staff website on Wordpress
- Updating your web:
  - Research interest and basic info: edit front page display.
  - Create page for CV
  - Create page for publications
  - Organising your pages to display
- 3. Display Photo: modify side-bar widget

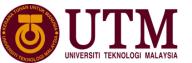

#### Code †ø display photo on side bar

```
<img
src="http://science.utm.my/alihassan/files/2015/
10/Alihassan.jpg">"The best
way to have a good idea is to have a lot of
ideas"<a href="#">Facebook</a> | <a
href="#">Printerest</a> | <a
href="#">Twitter</a>
```

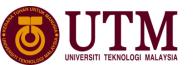

End

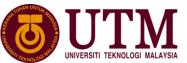